# **Recevoir-envoyer ses mails CEMEA sur son téléphone portable Android**

## **Prérequis**

Les logiciels utilisés sont disponibles dans la logithèque F-Droid, à installer depuis<https://f-droid.org>

Cliquer sur Télécharger. Et installer la logithèque en autorisant l'exécution du fichier .apk proposé.

L'application "F-Droid" est un magazin d'applications contenant exclusivement des logiciels libres.

### **Pour recevoir vos mails Zourit**

Rechercher et installer « K-9 mail » depuis la logithèque F-Droid. K-9 mail est une application pour la gestion des mails.

Une fois installée, il faut ouvrir l'application et suivre les procédures suivantes :

Remplir votre adresse e-mail et votre mot de passe, puis cliquez sur « **Suivant** ».

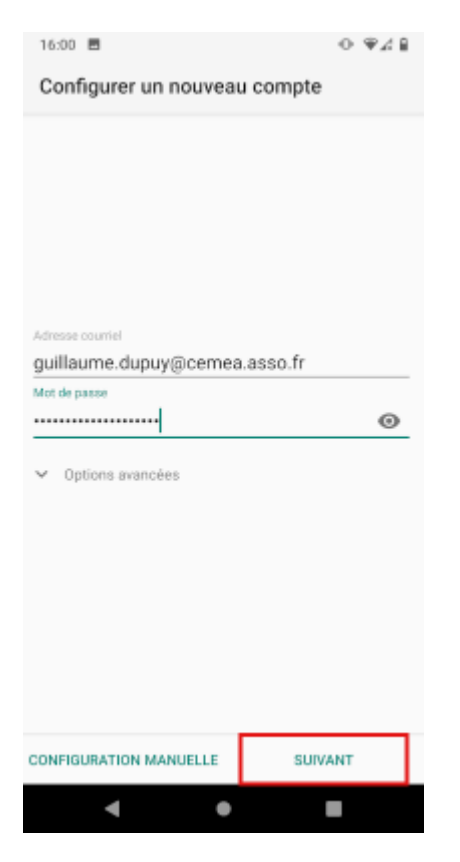

Sur le deuxième écran, choisissez IMAP :

Last<br>update: update: 2022/05/04 utilisateurs:smartablet:android\_k9mail https://doc.zourit.net/doku.php?id=utilisateurs:smartablet:android\_k9mail&rev=1651650135 09:42

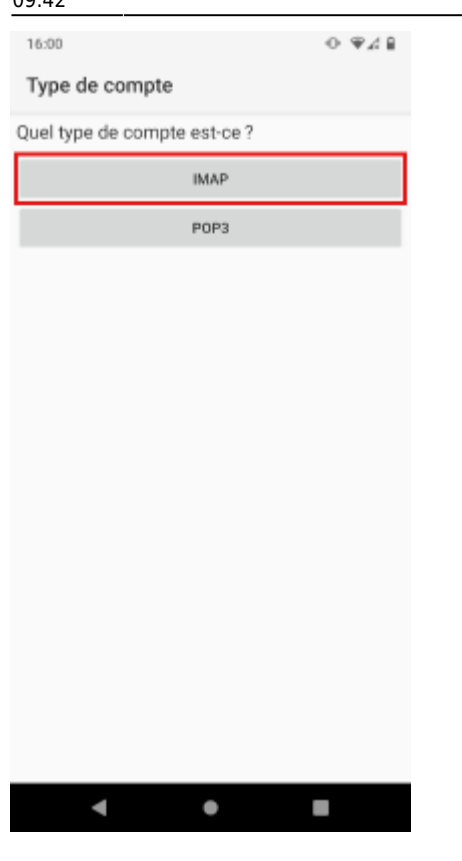

#### **Configuration du serveur entrant**

Il faut juste changer le serveur IMAP pour mail1.zourit.net , comme ceci, puis cliquez sur « Suivant » :

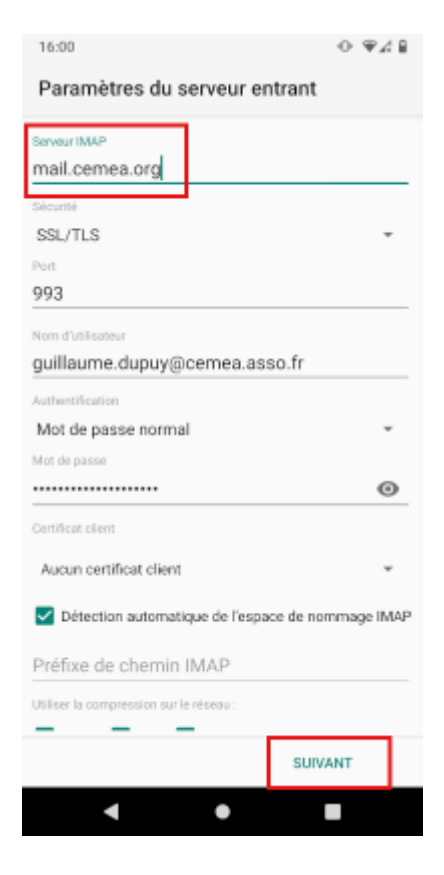

#### **Configuration du serveur sortant**

De même, on change juste le serveur SMTP en mail1.zourit.net, puis cliquez sur « Suivant » :

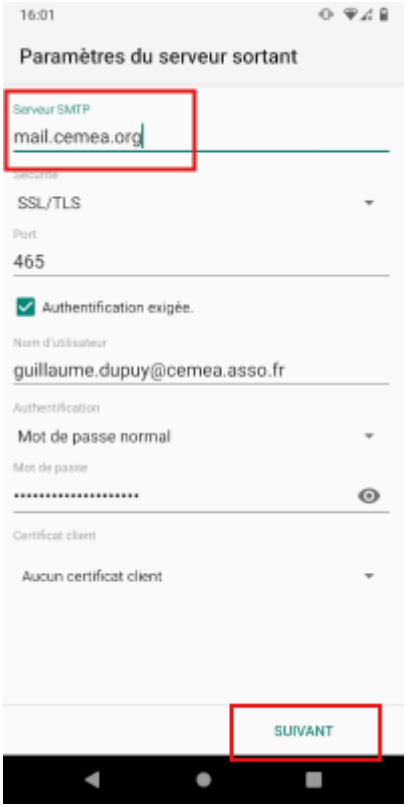

#### **Configuration finale**

Sur le premier écran, ne changez rien et cliquez simplement sur « **Suivant** ».

Last<br>update: update: 2022/05/04 utilisateurs:smartablet:android\_k9mail https://doc.zourit.net/doku.php?id=utilisateurs:smartablet:android\_k9mail&rev=1651650135 09:42

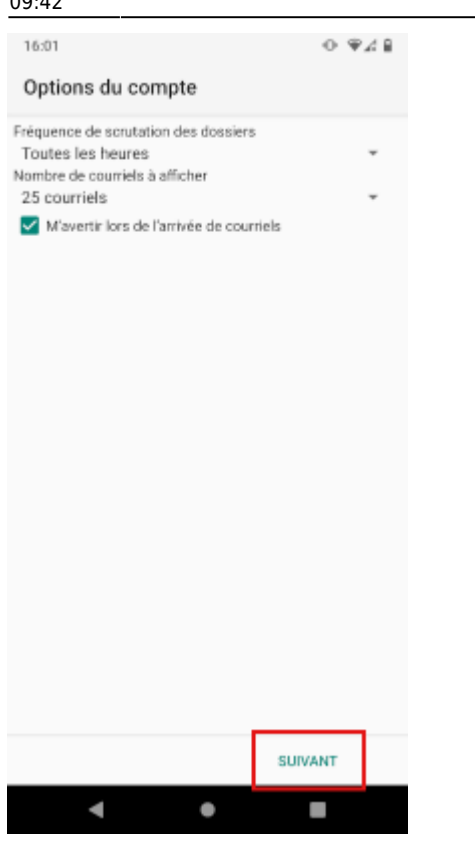

Sur le deuxième écran, donnez un nom au compte et saisissez votre nom (qui apparaîtra dans les mails sortants), puis cliquez sur «Terminé» :

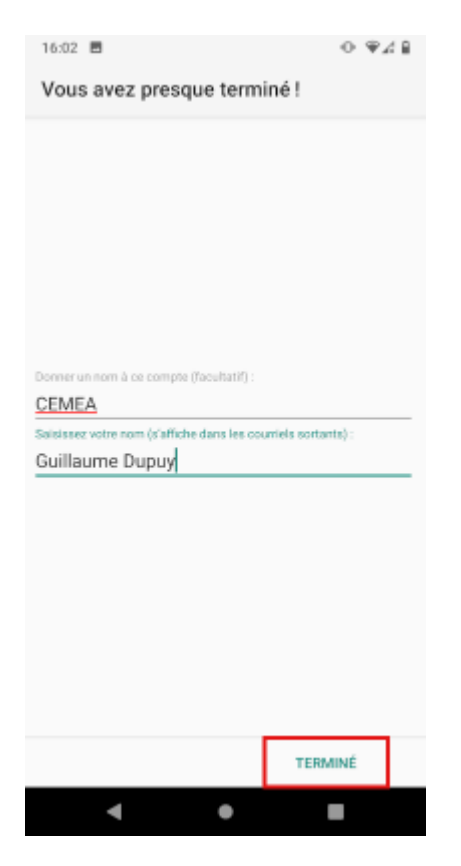

Vous avez désormais accès à vos mails sur votre téléphone :

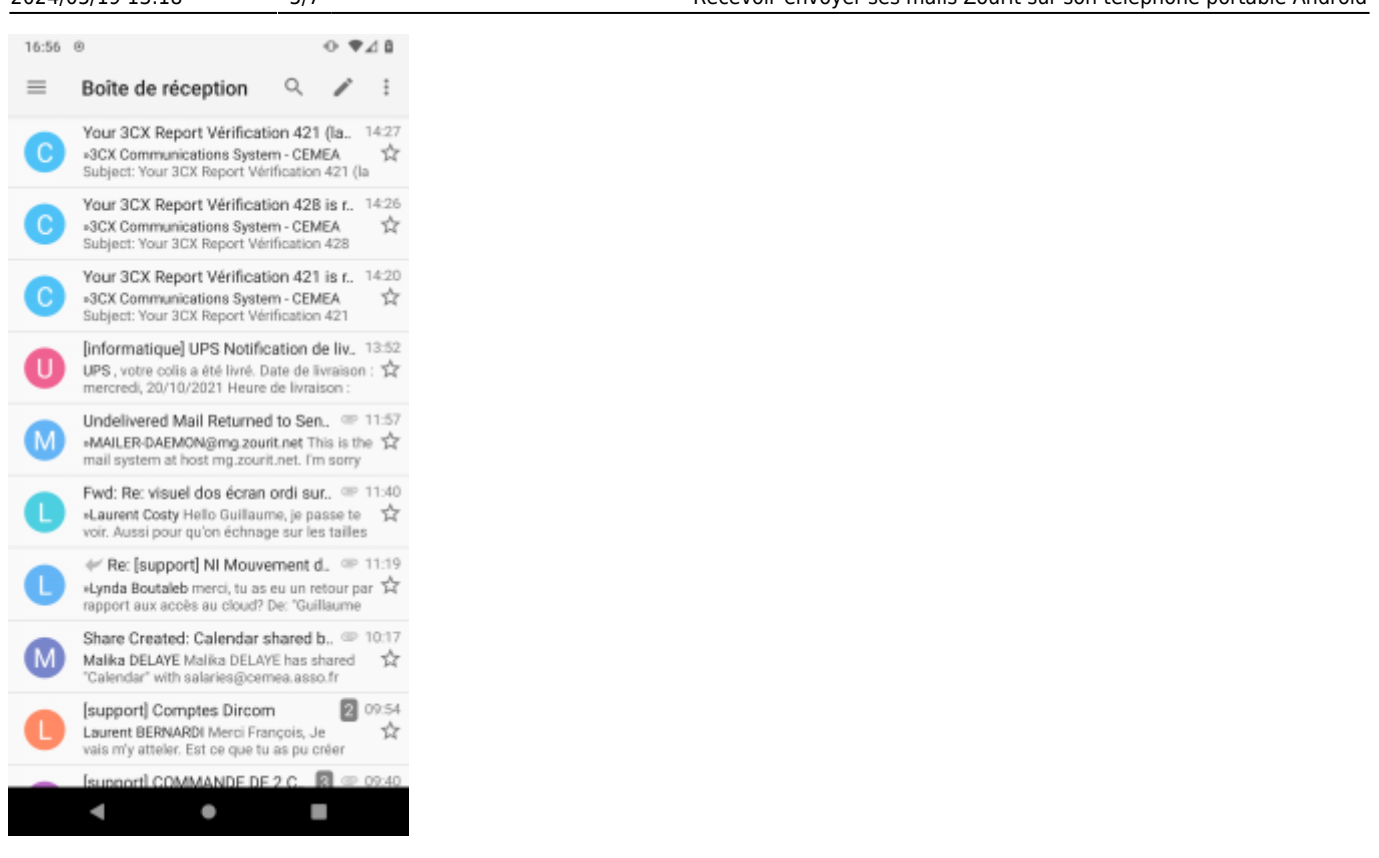

2024/05/19 13:18 5/7 Recevoir-envoyer ses mails Zourit sur son téléphone portable Android

Attention, vous êtes en contact direct avec votre messagerie.

Tout message supprimé sur votre téléphone le sera aussi dans votre boite mail. C'est la conséquence du choix du protocole imap qui permet, de fait, un suivi facilité de votre flux de mail à partir de plusieurs appareils.

#### **Choisir les mails stockés sur son téléphone**

Par défaut, K9-mail ne stocke que les 25 derniers mails que vous avez reçus, pour ne pas prendre trop de place (et rendre le premier téléchargement plus rapide). Parfois, il peut être utile d'avoir accès à plus de mails que juste les derniers. Pour cela, il faut aller dans les options du compte :

Last update: 2022/05/04 utilisateurs:smartablet:android\_k9mail https://doc.zourit.net/doku.php?id=utilisateurs:smartablet:android\_k9mail&rev=1651650135 09:42

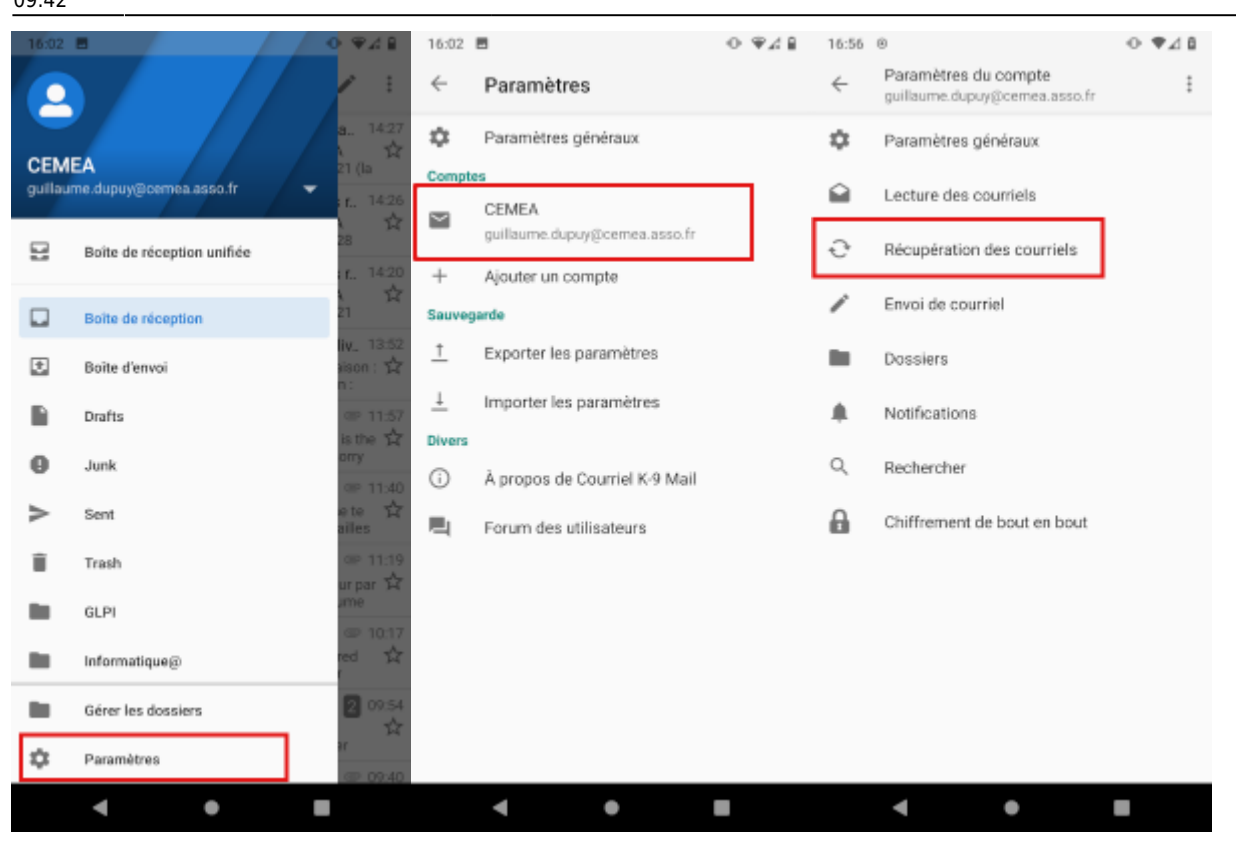

Par défaut, il récupère 25 mails, mais vous pouvez changer ce nombre!

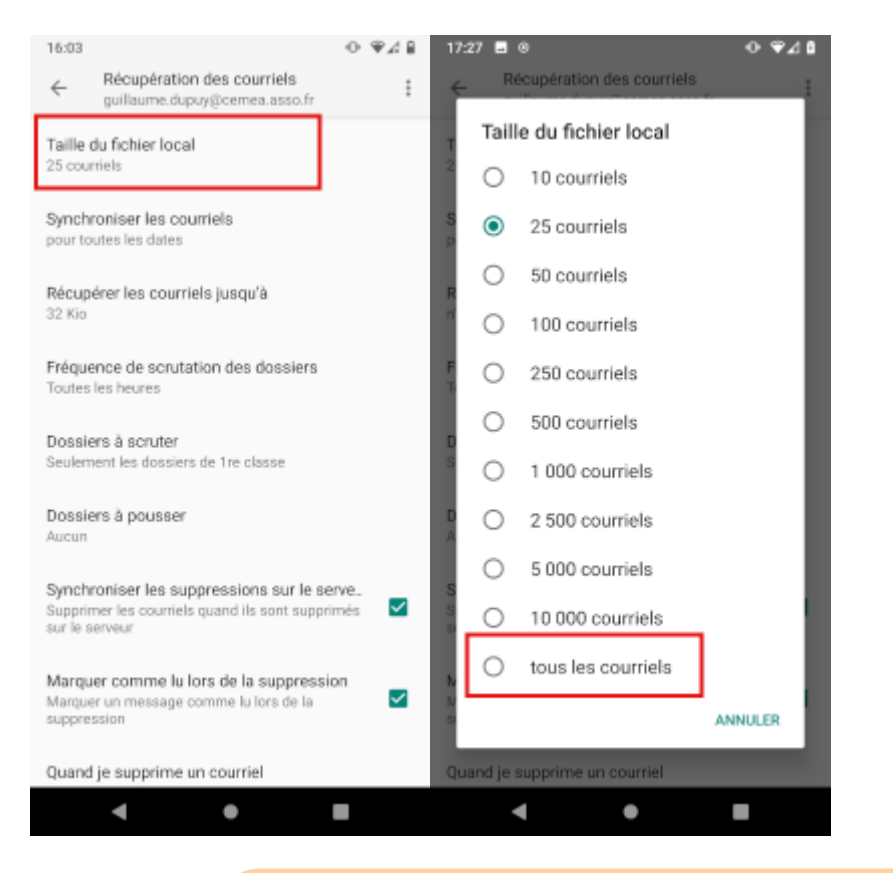

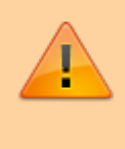

Attention ! Ici on récupère « tous les courriels », ce qui peut prendre beaucoup de place et beaucoup de données à télécharger sur votre téléphone. Si votre boîte mail est

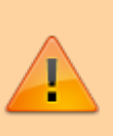

conséquente, vérifiez que vous avez assez de place sur votre téléphone et que vous êtes en wifi et pas sur le réseau mobile.

From: <https://doc.zourit.net/> - **Doc, doc Zourit ?**

Permanent link: **[https://doc.zourit.net/doku.php?id=utilisateurs:smartablet:android\\_k9mail&rev=1651650135](https://doc.zourit.net/doku.php?id=utilisateurs:smartablet:android_k9mail&rev=1651650135)**

Last update: **2022/05/04 09:42**

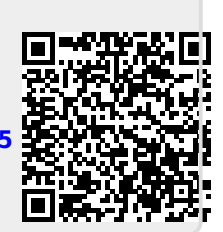